# 通过URL直接打开Excel导入模版进行编辑

### 说明

支持直接打开Excel导入模版进行编辑。即通过openresource打开导入模版,可以进入导入模版的编辑界面,然后可以对导入模板进行编辑。

# 支持版本

Smartbi V8.0

## 功能说明

1、编辑新建模板的URL:

[http://IP:端](http://ip/)口/smartbi/vision/createresource.jsp?restype=excelimport

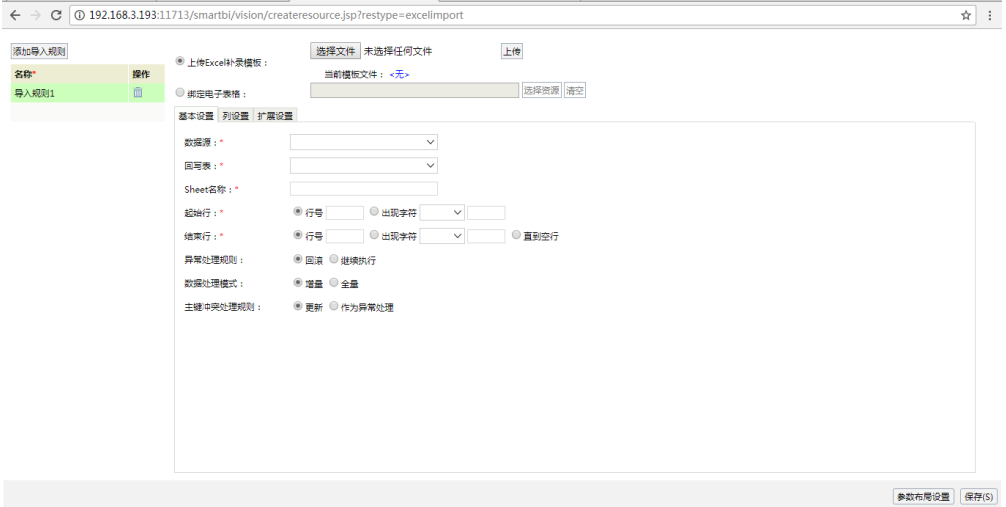

2、打开已有模板的URL:

[http://<IP>](http://ip/):<port>/smartbi/vision/openresource.jsp?resid=[ID]&type=open 或者: http://<IP>:<port>/smartbi/vision/openresource.jsp?resid=[ID]

#### 具体参考下面截图示例:

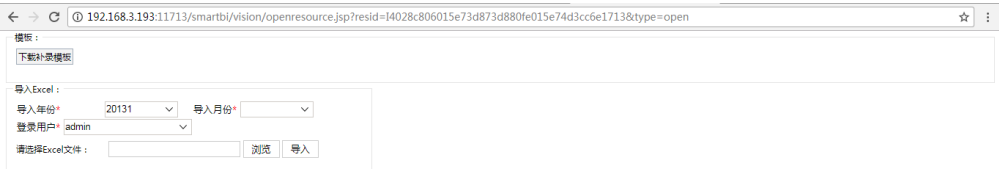

获取资源ID请参考[资源ID如何获取?](https://history.wiki.smartbi.com.cn/pages/viewpage.action?pageId=35750878)

3、编辑已有模板的URL [http://<IP>:<port>/](http://ip/)smartbi/vision/openresource.jsp?resid=[ID]&type=edit

具体参考下面截图示例:

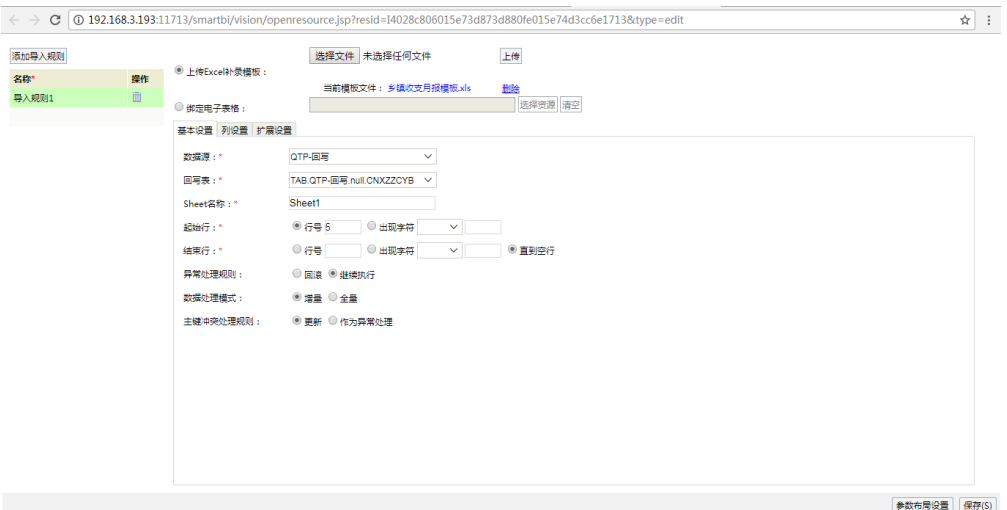

详细的配置步骤请参考[配置Excel导入模板。](https://history.wiki.smartbi.com.cn/pages/viewpage.action?pageId=35750325)

注:无论通过哪种方式打开模板,点击保存时,根据当前设置项的值重新保存模板